# **STEP0 システムにログイン**

# IDとパスワードを⼊⼒し、「次へ」を選択してください。

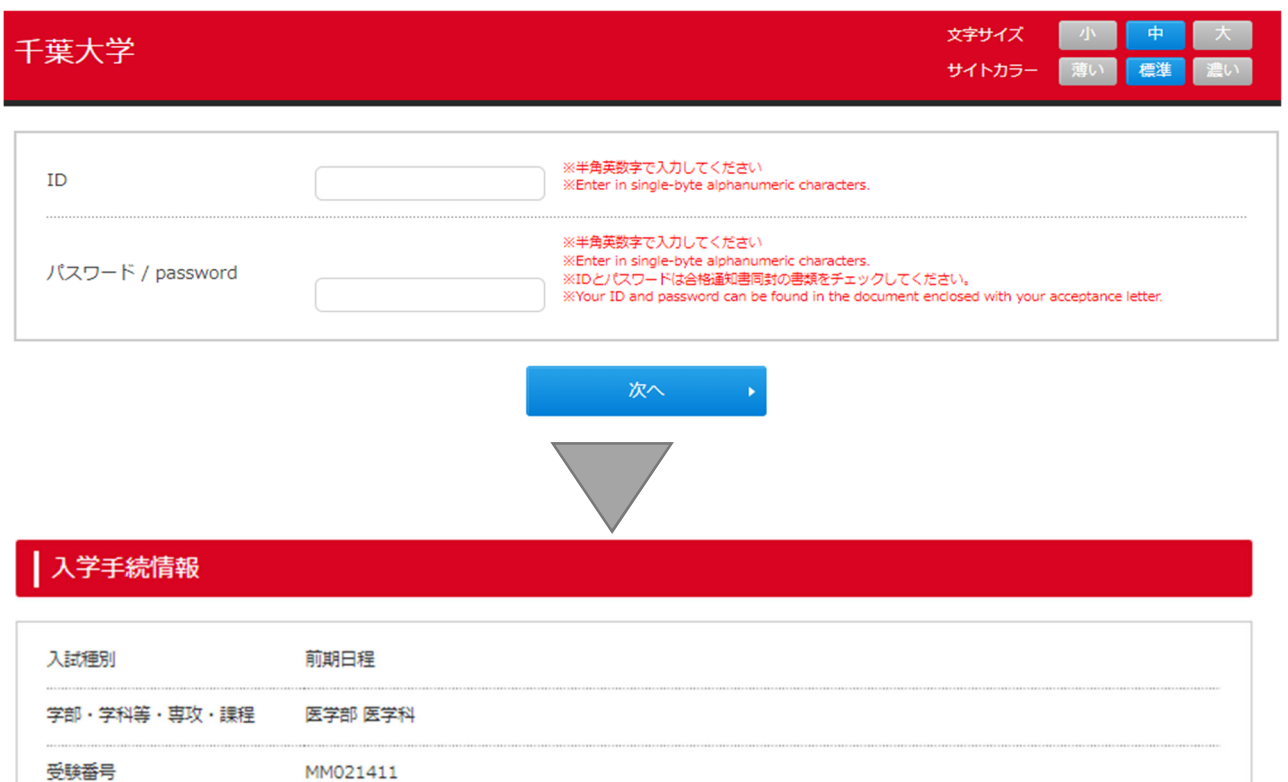

### 入学手続にあたって

```
入学手続を行う前に、「入学手続要項」及び「入学手続ガイダンス」を必ずご確認ください。
入学手続要項
入学手続ガイダンス
```
### 入学手続メニュー

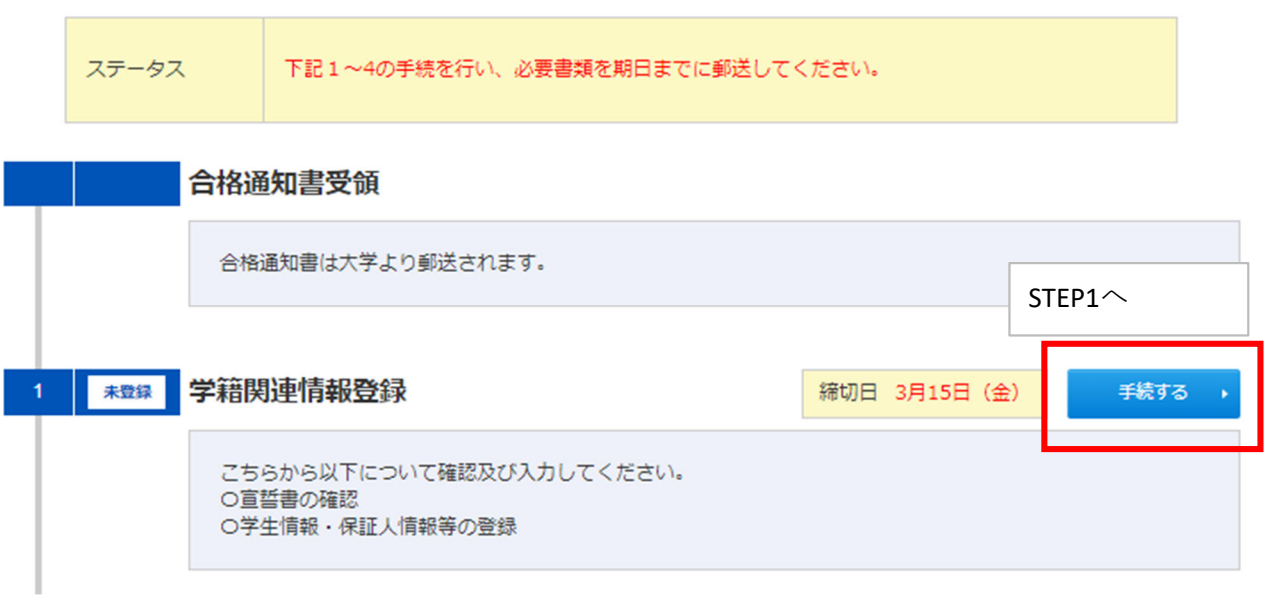

### **STEP1 学籍関連情報登録**

「宣誓書に同意する。」にチェックを入れ、学籍関連情報を入力します。

入力時の注意点は以下の通りです。

#### | 宣誓書 / Pledge

下記、宣誓書の内容を確認した後、「宣誓書に同意する。」にチェックをいれてください After confirming the contents of the pledge below, please check "Agree to pledge."

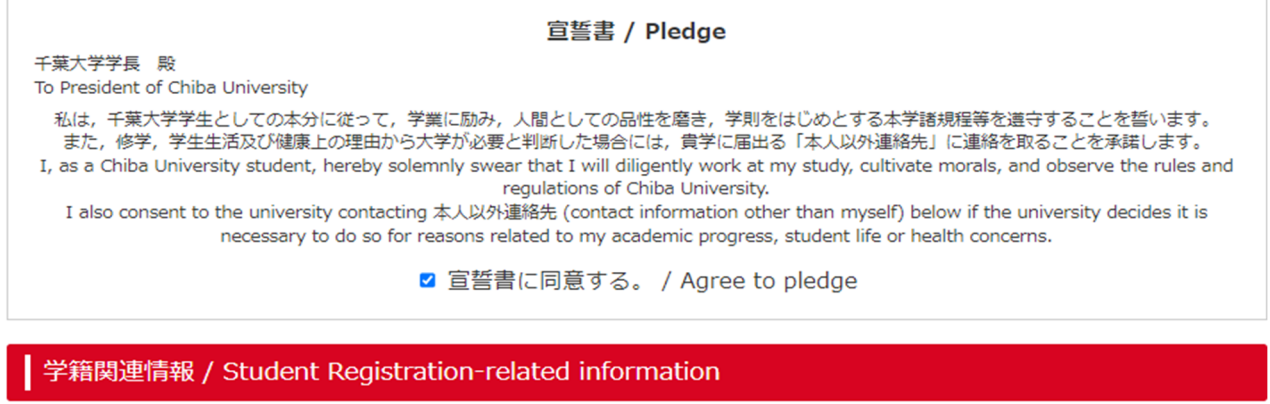

学生本人情報 / Student identity information 氏名 (カナ) / Full Name イノトオル 生年月日が実際とは異なる数値で表示さ (Katakana) れますが、そのまま次の項⽬に進んでく 生年月日 / Date of Birth 7633 / 05 / 06 ださい。 性別 / Gender 男性(Male) 氏名 (漢字) / Full Name 名徹 必須 姓 井野 (全角) (Kanji) ・⼊⼒できない漢字の場合は、代替の漢字を⼊⼒してください。 ・漢字⽒名をお持ちでない場合は、ローマ字⽒名(留学⽣の場合は、パスポート記載のも の)を記入してください。

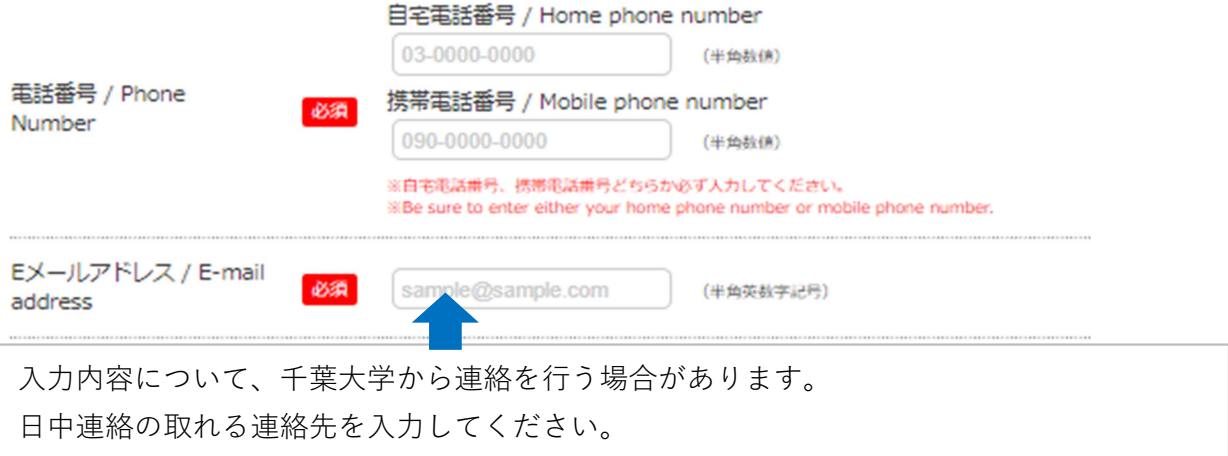

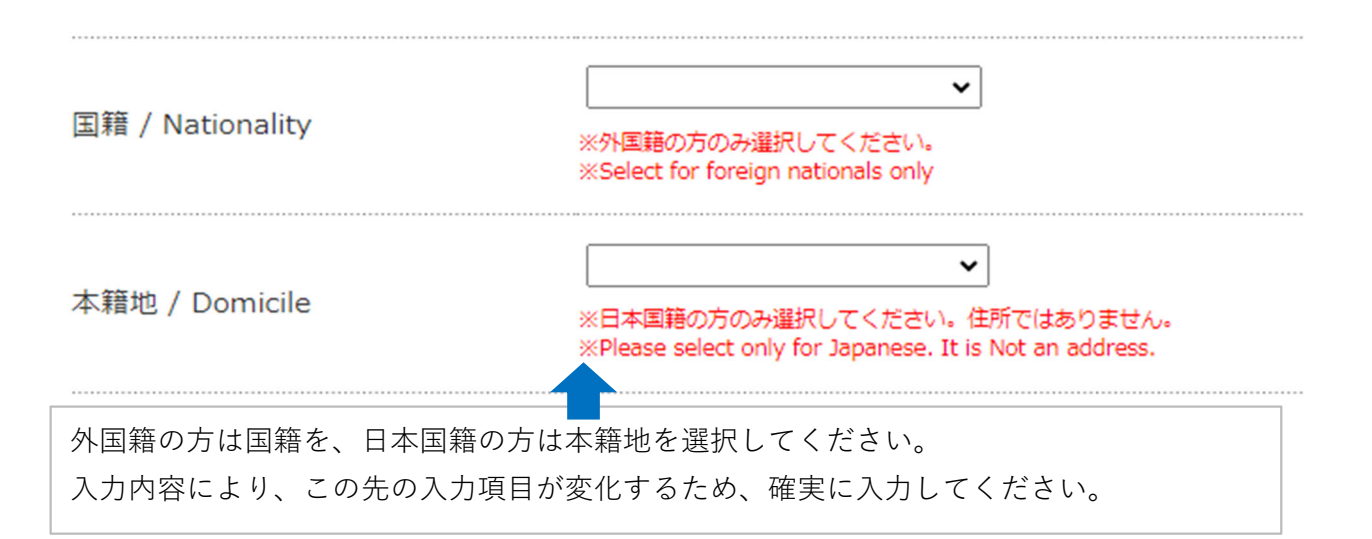

(次ページ以降に続きます)

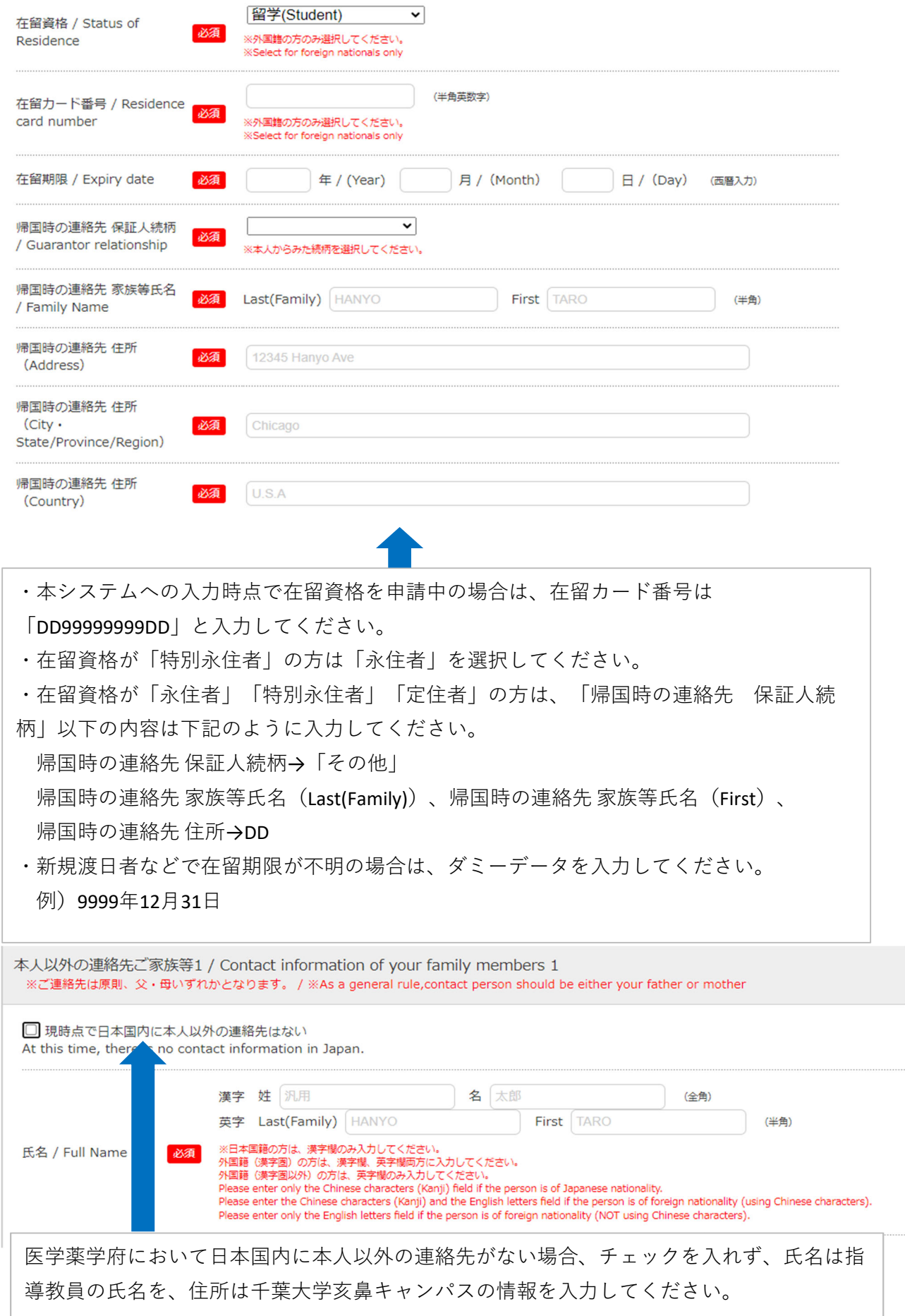

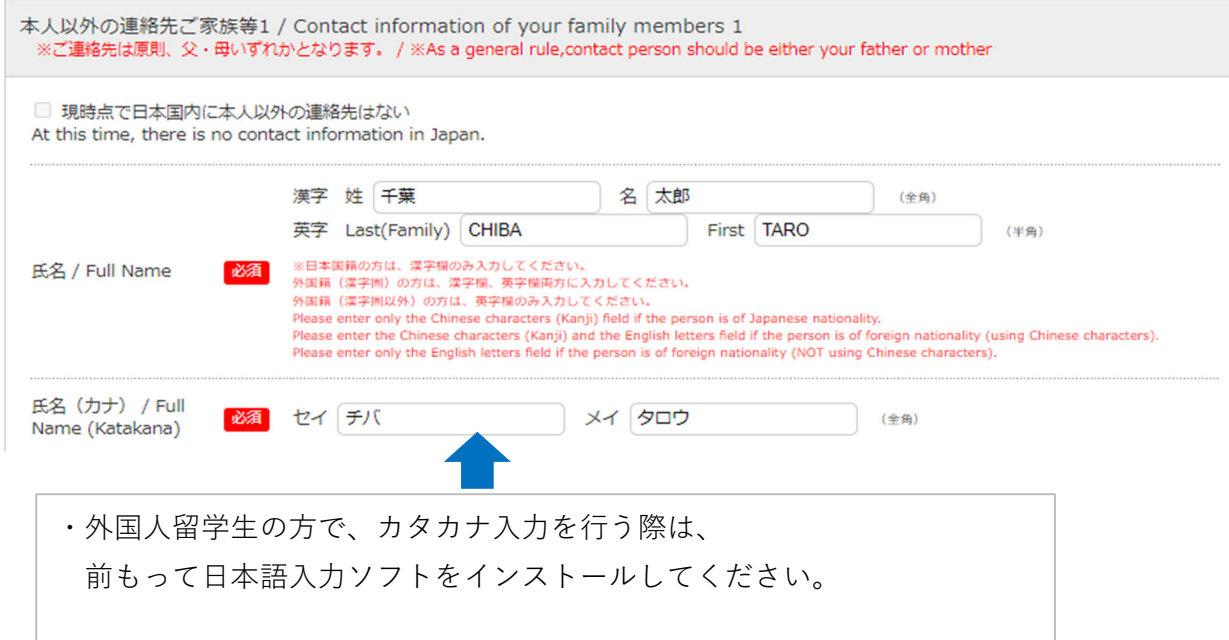

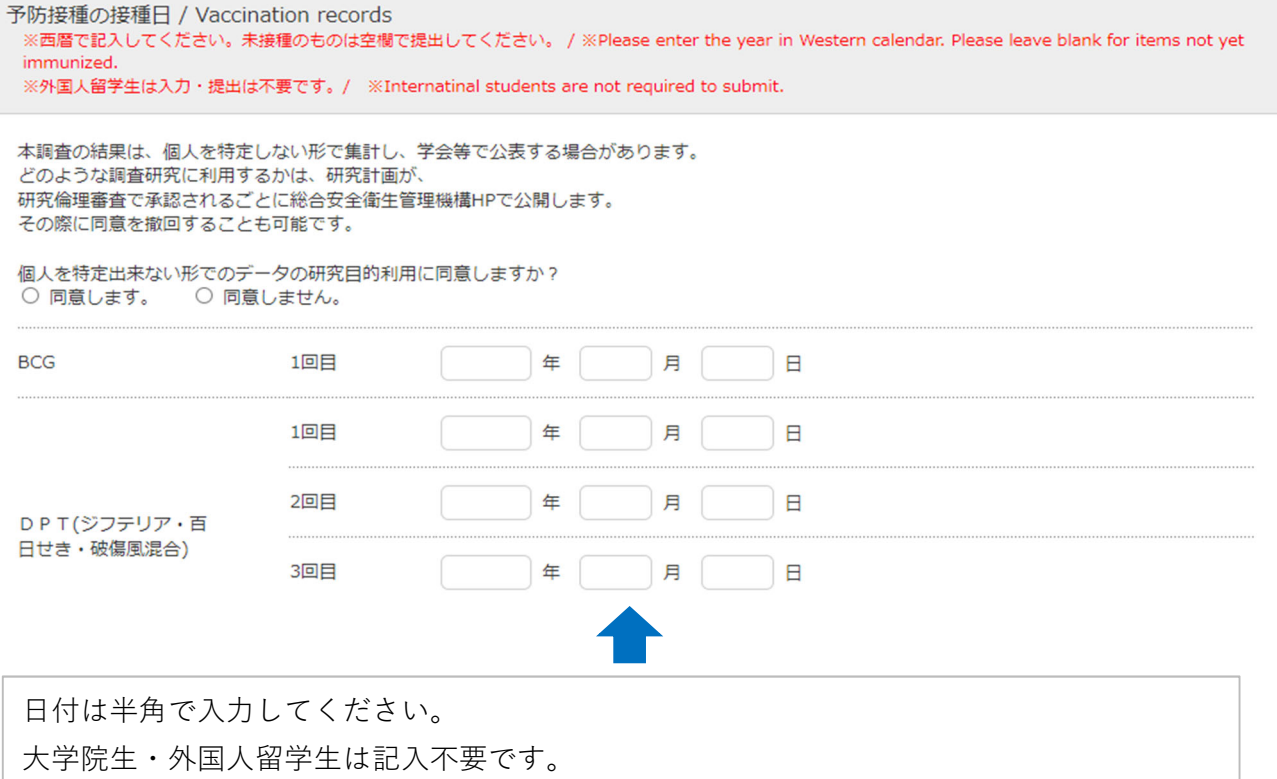

### **STEP2 学⽣証⽤写真アップロード**

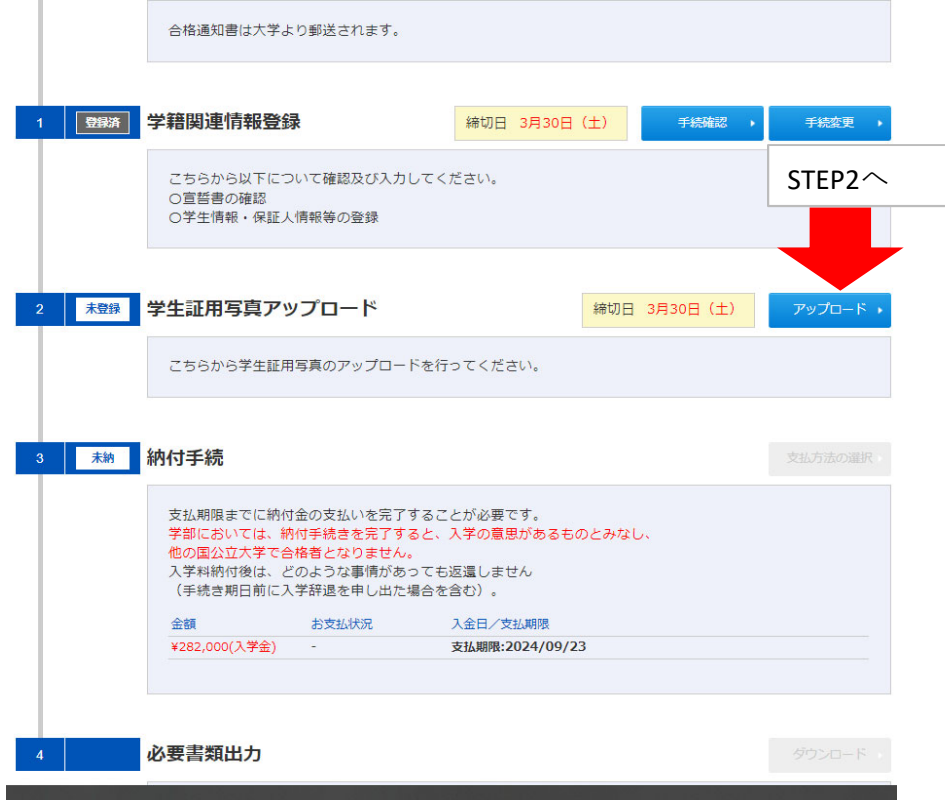

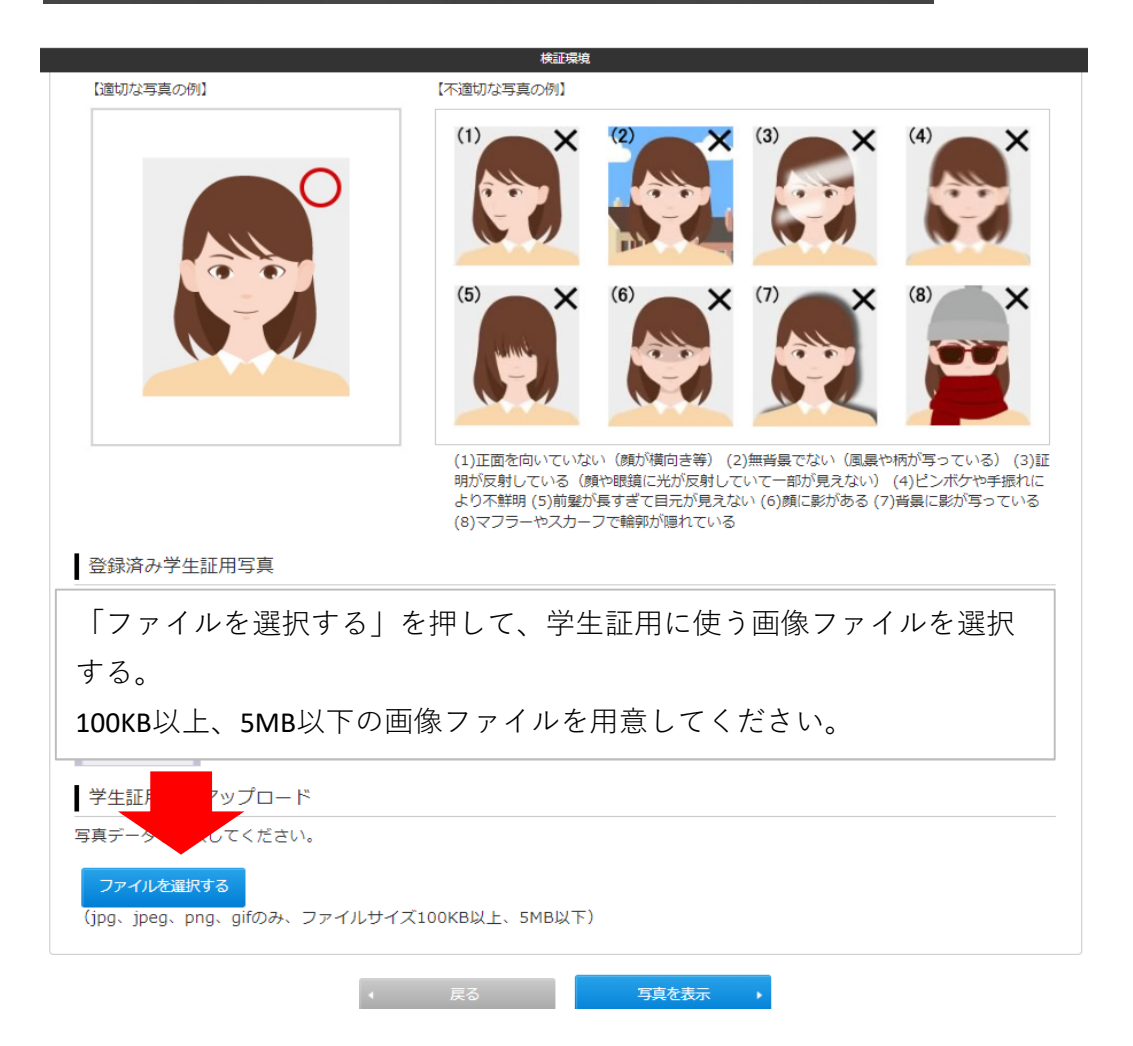

<学生証用写真の調整方法>

- 「左回転」「右回転」ボタンで「写真を45度単位で回転」できます。
- 
- 
- ・パソコンならばマウスのホイールで、スマートフォンまたはタブレットならばピンチイン・ピンチアウトで「写真の拡大・縮 小」ができます。

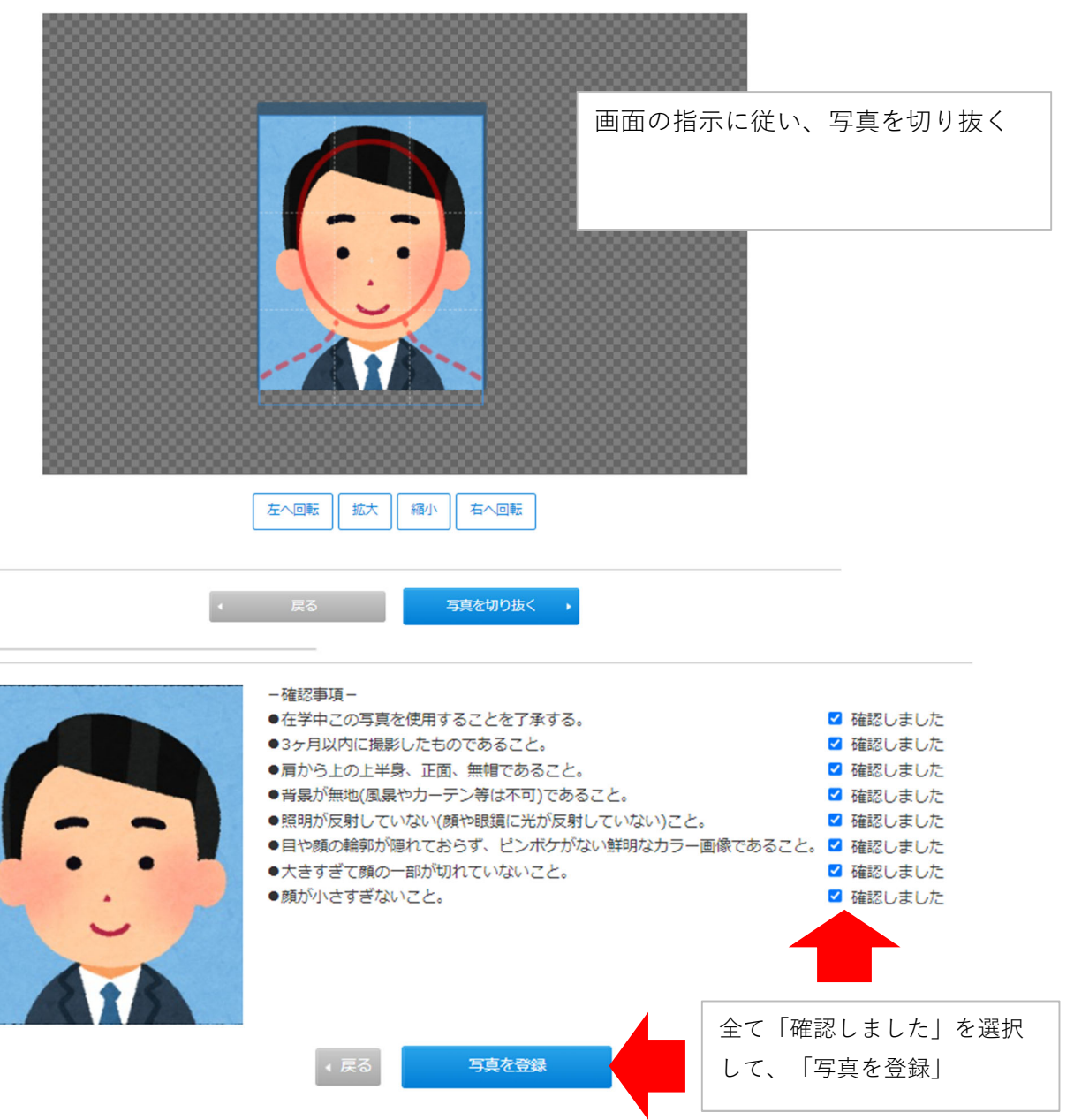

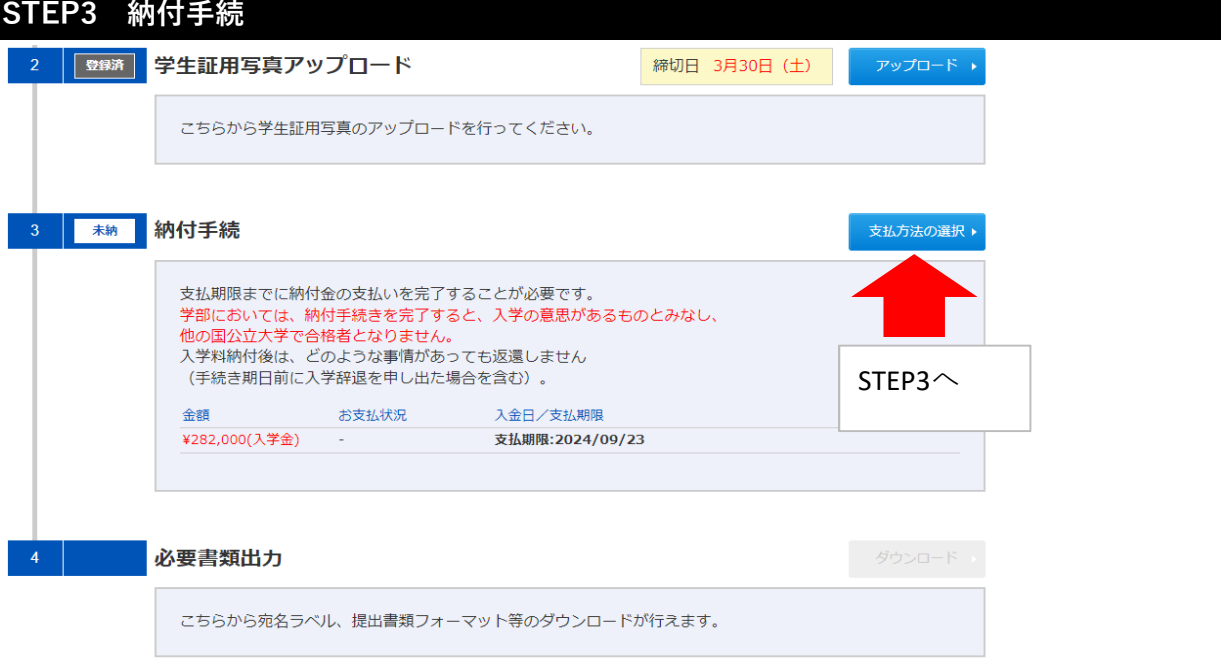

# **パターン① ⼊学料を⽀払う場合**

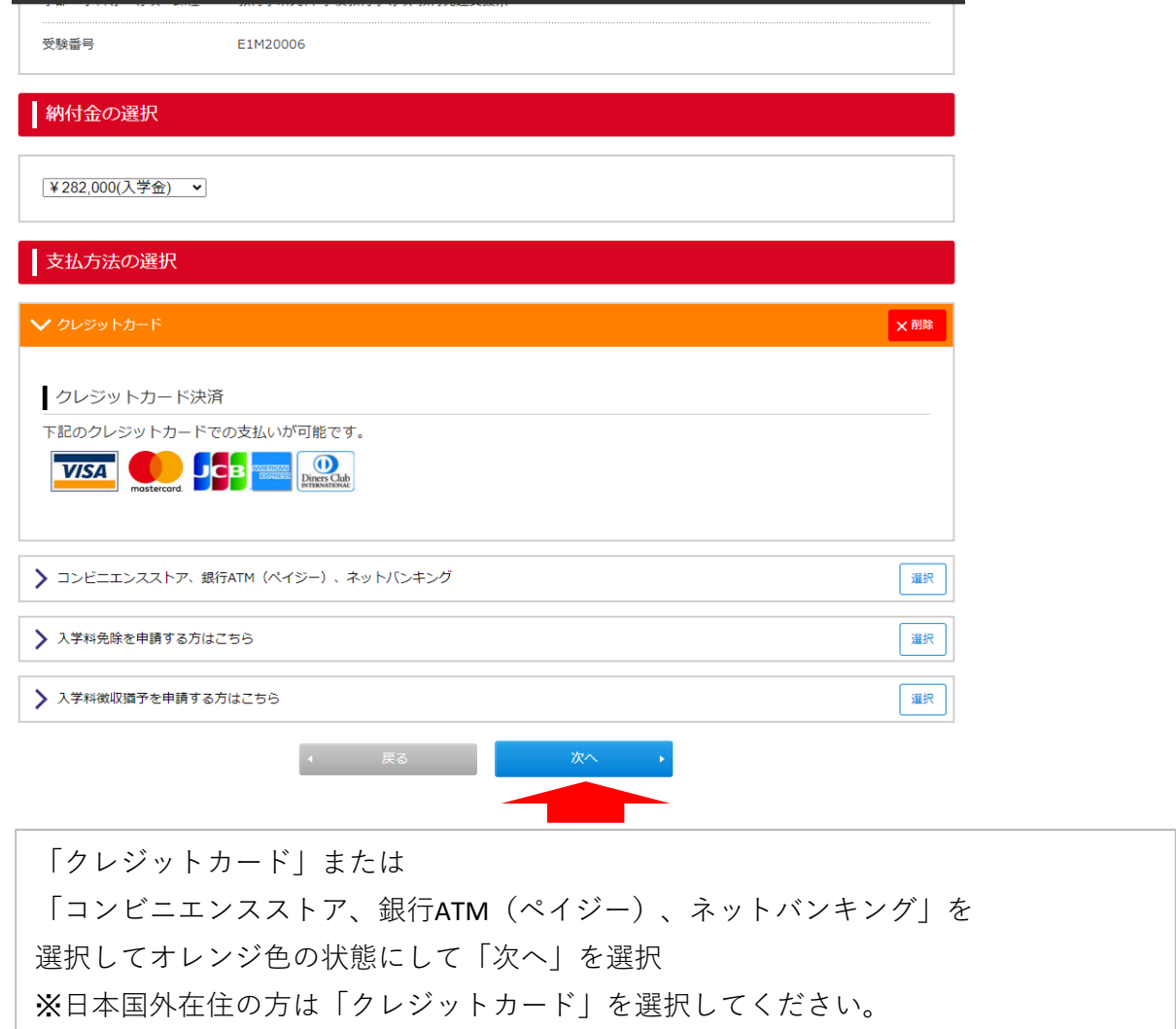

#### 入学手続情報

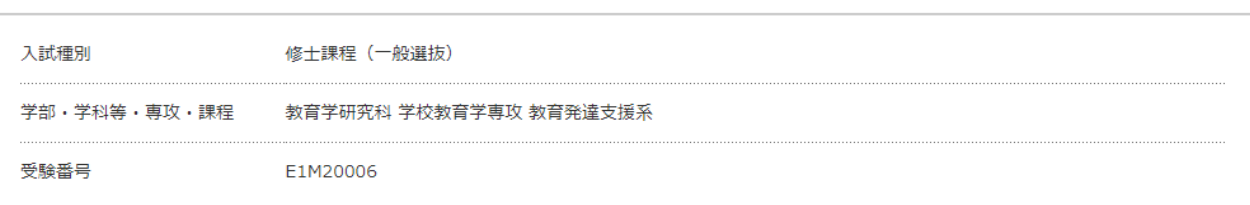

### | 納付金・支払方法の確認

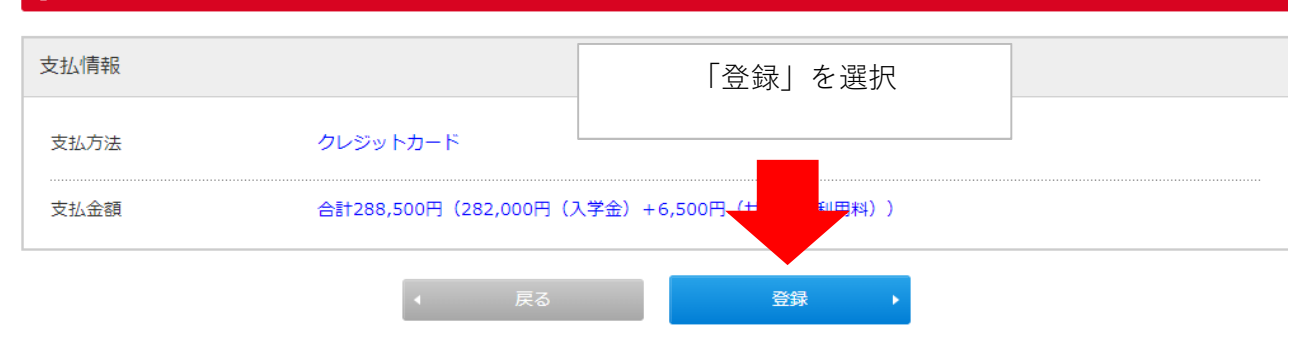

文字サイズ 千葉大学 ログアウト サイトカラー 薄い 標準 う

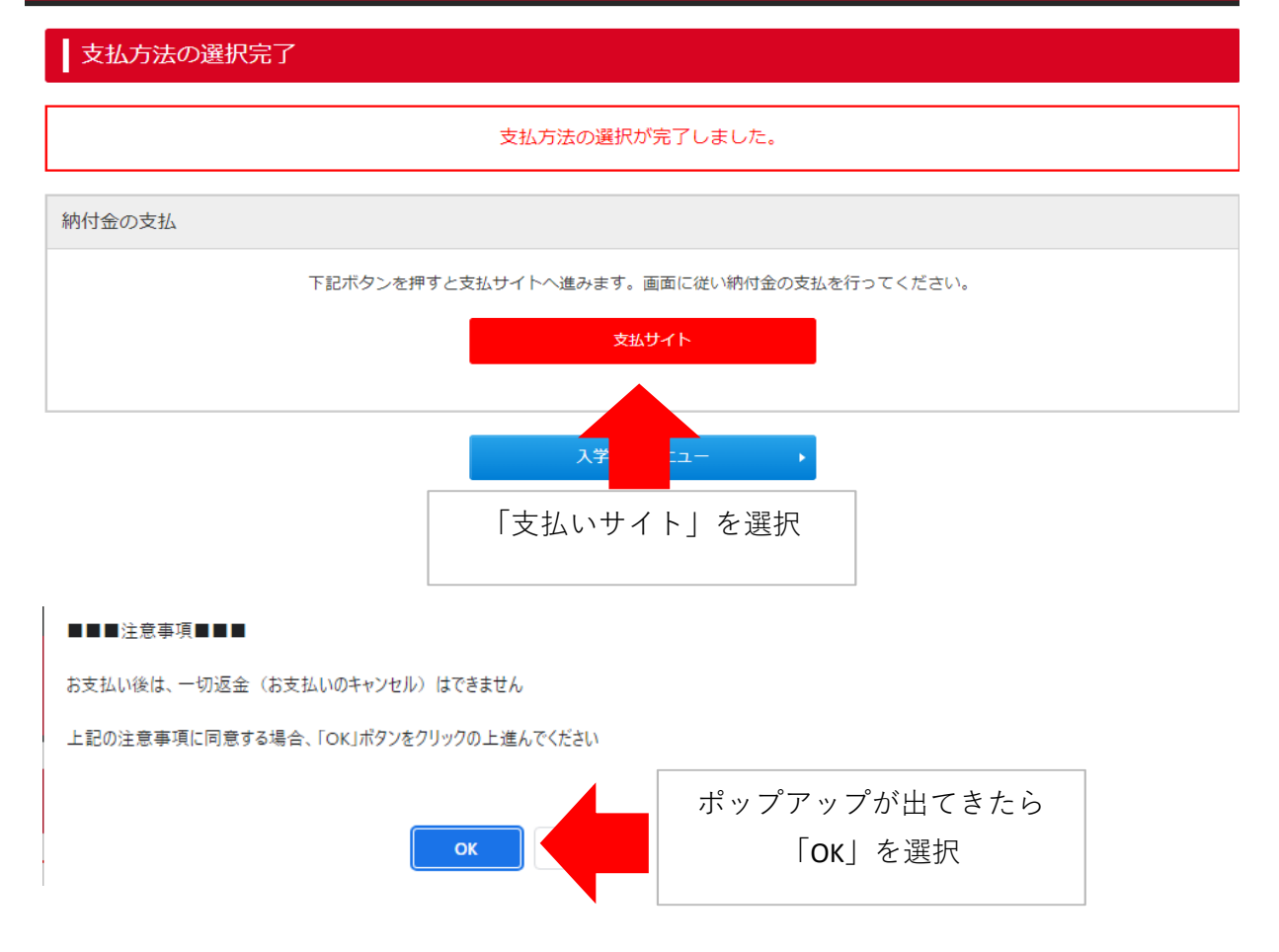

### 【クレジットカードの場合】

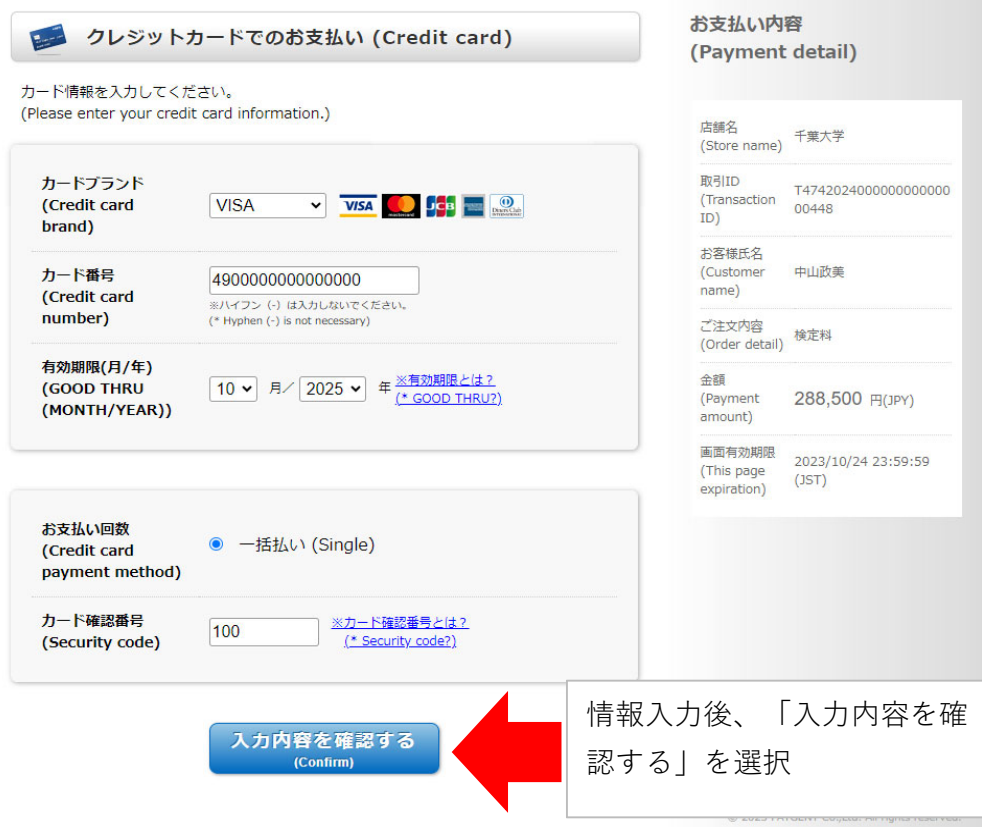

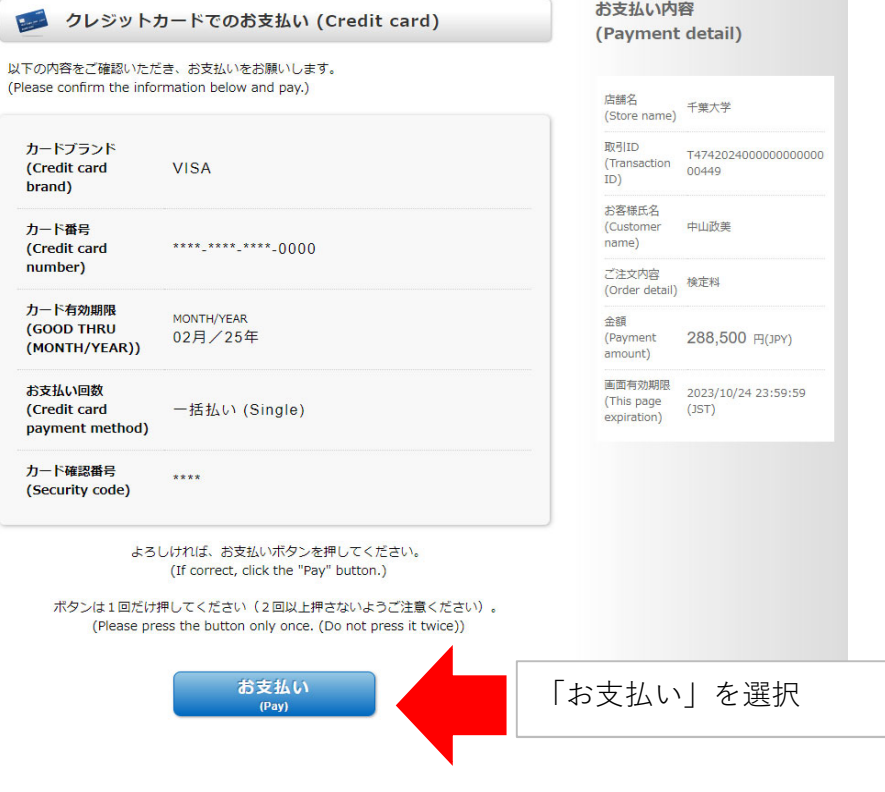

【クレジットカード払い以外の場合】

支払方法等を選択し、画面の指示にしたがい支払ってください。

#### 千葉大学

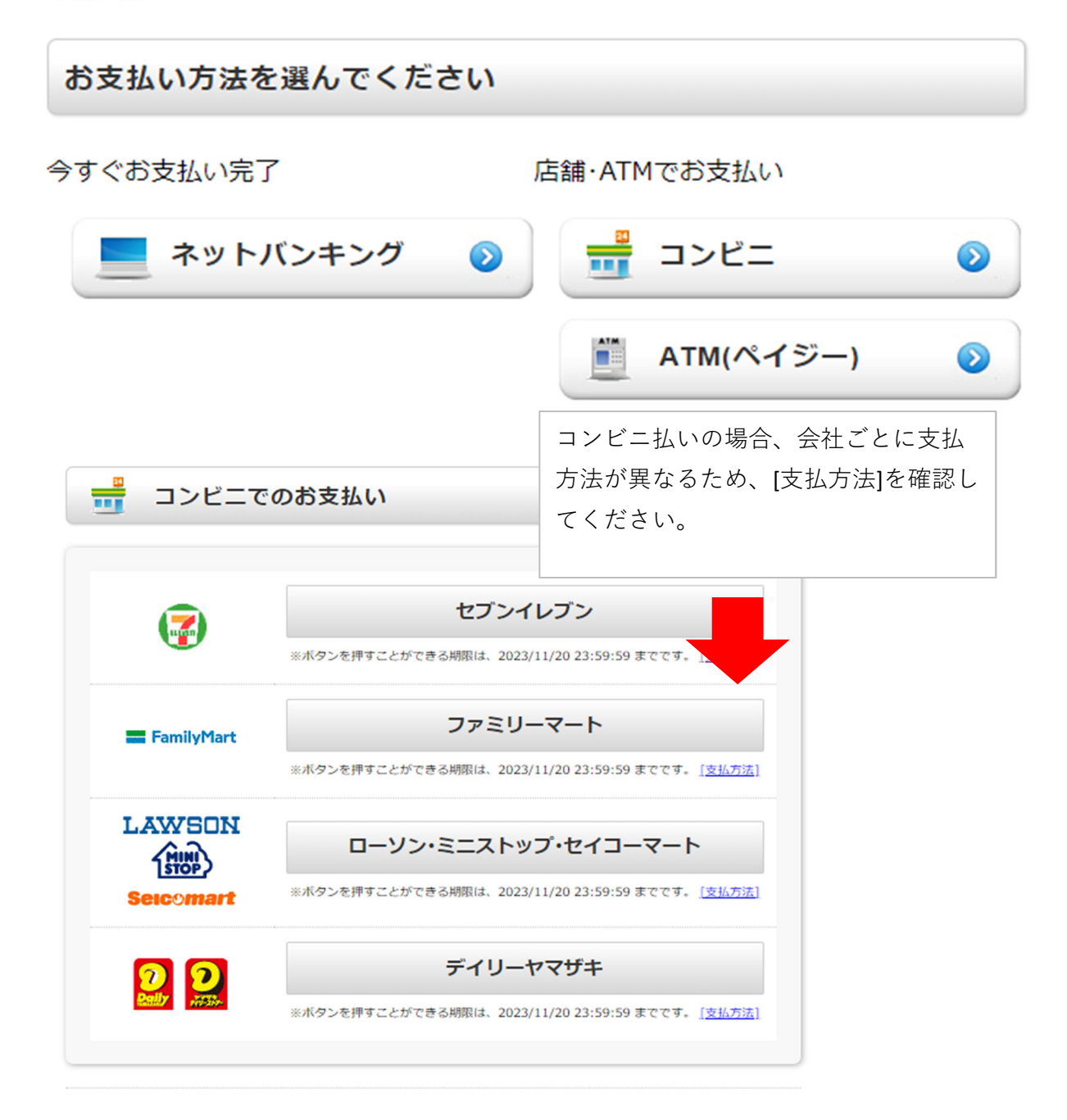

### **パターン② ⼊学料免除・徴収猶予を申請する場合**

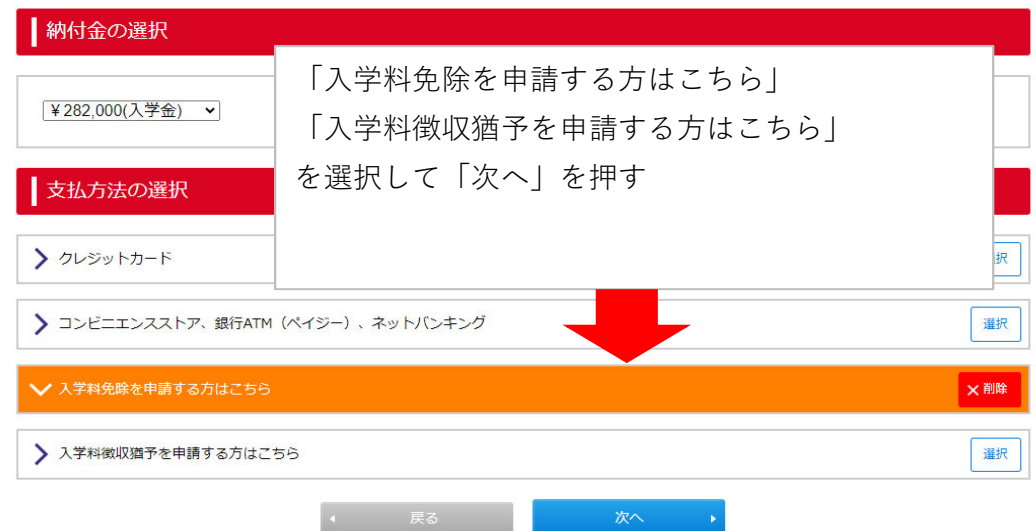

文字サイズ 上小 ログアウト 千葉大学 サイトカラー ■蓮 入学手続情報 入試種別 修士課程(一般選抜) 学部·学科等·専攻·課程 教育学研究科 学校教育学専攻 教育発達支援系 受験番号 E1M20008 | 納付金・支払方法の確認 支払情報 入学料免除または入学料納入猶予申請者の方のみ「登録」ボタンを押してください。 登録 【注意】 一度「登録」を押すと、支払手続が確定されます。 この登録後、免除や猶予の申請を取り消して、システム上で入学料の 支払いを行う事はできなくなりますので、ご注意ください。

### **STEP4 必要書類出⼒**

#### 入学手続メニュー画面「必要書類出力」からダウンロードを選択

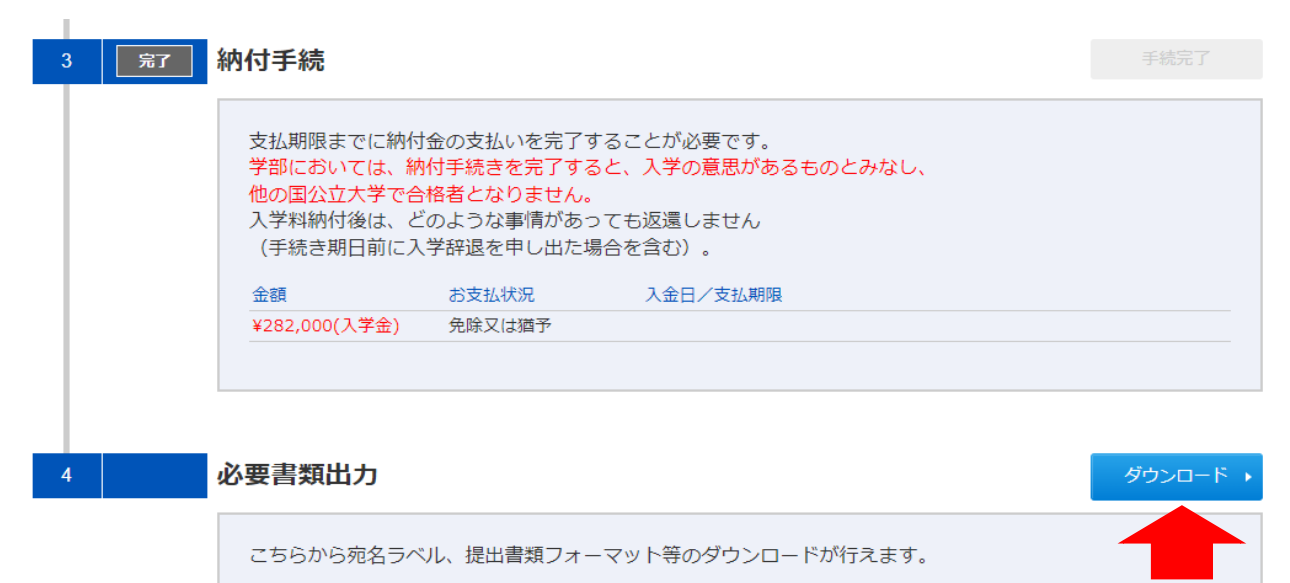

#### 入学手続情報

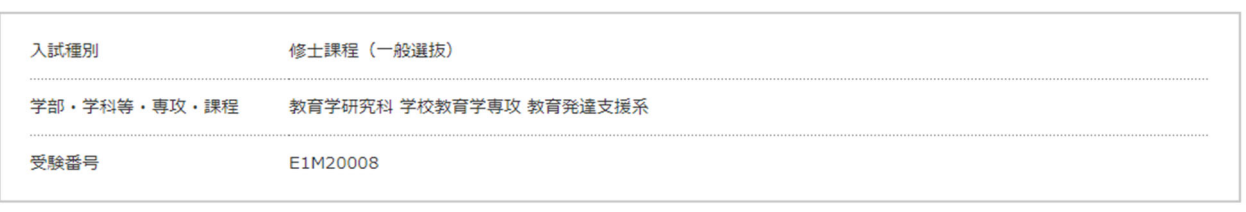

STEP4へ

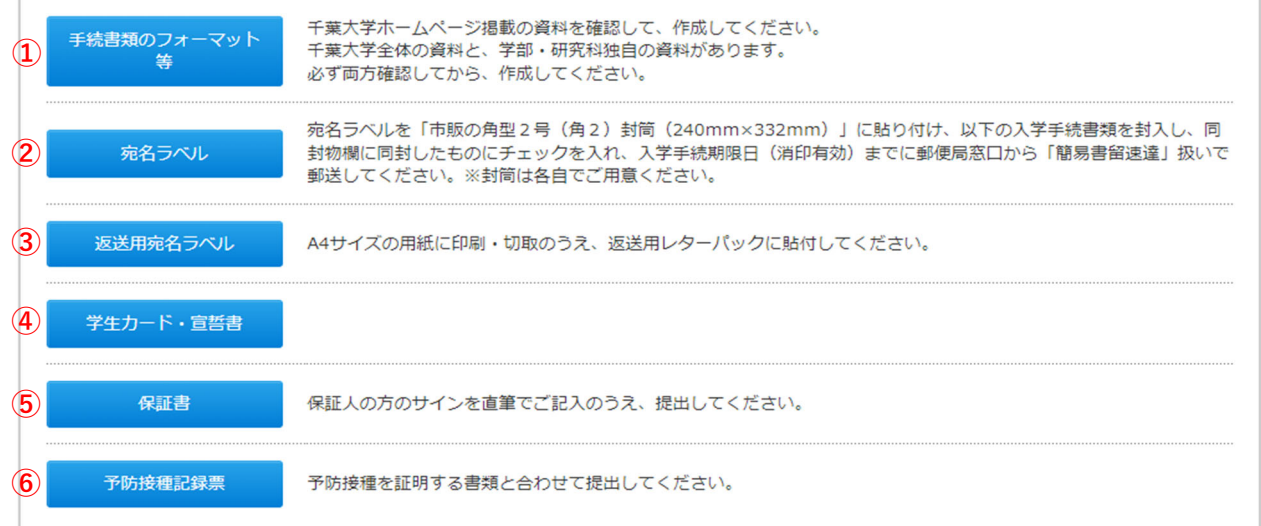

### **①⼿続き書類のフォーマット等**

千葉大学入学手続ホームページにリンクします。

特に、自身の合格した学部・研究科のホームページを必ず閲覧して、作成・提出が必要な 書類の有無を確認してください。

#### **②宛名ラベル**

印刷したうえで市販の角型2号封筒に貼りつけ、書類の送付用に使用します。

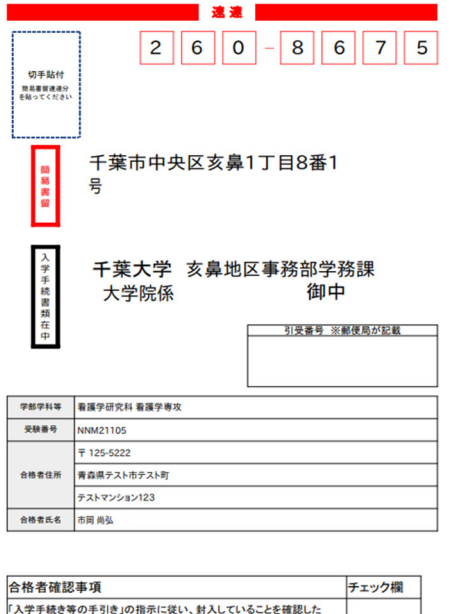

#### **③返送⽤宛名ラベル**

郵便局やコンビニエンスストア等でレターパックプラスを購入いただき、

記載の指示にしたがいラベルの貼り付けや、自身の住所の記入をお願いします。

《返送用レターパックプラス(赤色)を用意する》

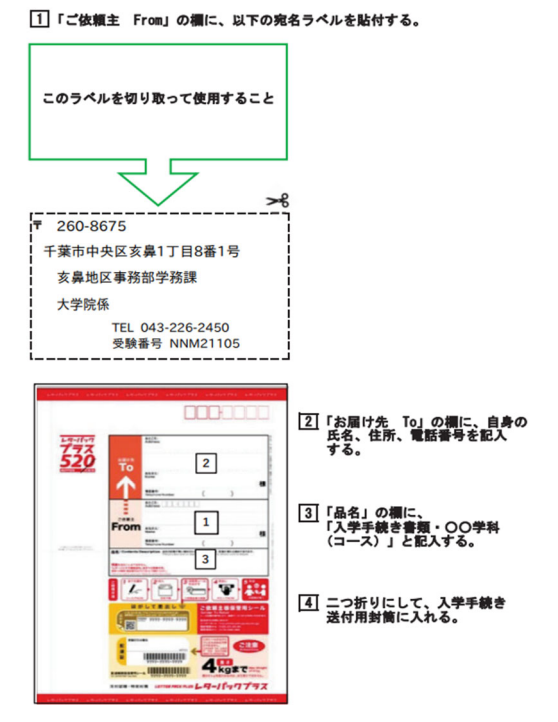

**④学⽣カード・宣誓書**

Ⅰ〜Ⅵの作業を実施してください。

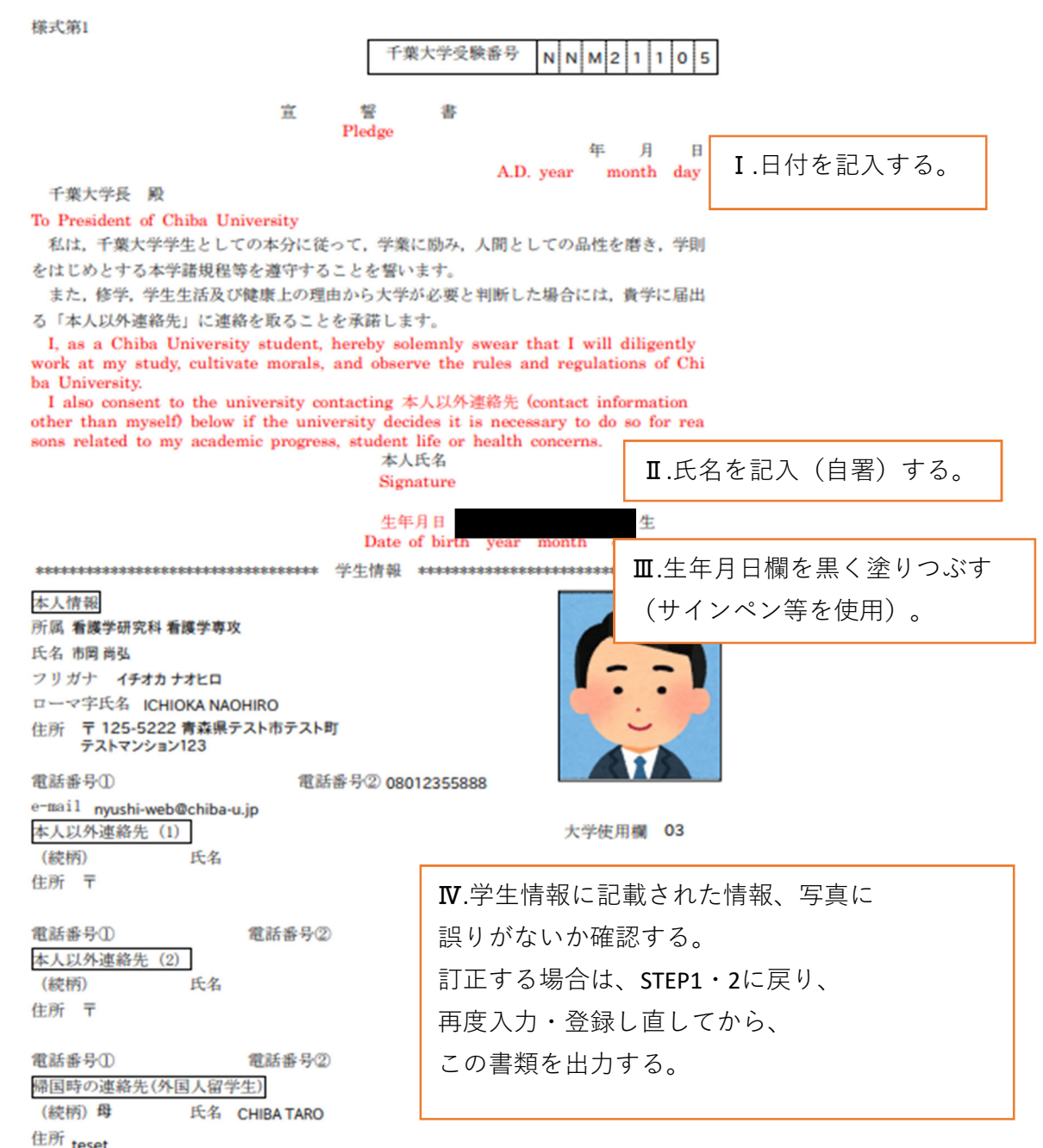

teset<br>testtest

電話番号 1-123-5587-555 e-mail nyushi-web@chiba-u.jp

## **⑤保証書※留学⽣は印刷不要**

■<br>連帯保証人の方に、以下Ⅰ〜Ⅳの内容を記載してもらう。

![](_page_15_Picture_50.jpeg)

・入学後,「保証書」に記載内容に変更が生じた場合は、必ず速やかに所属の学務担当へ申

し出てください。

・提出前にコピーをとり確認用に保管をお願いします。

・保証書の記載情報は主に授業料等の納入督促用、大学からの連絡用に使用します。

### **⑥予防接種記録票※留学⽣、⼤学院⽣は対象外**

 $\overline{0}$ 印字された内容を確認し、誤りがあればSTEP1に戻り、再度入力してから出力する。 接種したことが分かる書類(母子手帳等)の写しをホチキス等で貼り付ける。

### 予防接種記録票

学部 看護学研究科 看護学専攻 フリガナ イチオカナオヒロ

受験番号 NNM21105

氏名 市岡尚弘

生年月日 1996年04月30日

本調査の結果は、個人を特定しない形で集計し、学会等で公表する場合があります。<br>どのような調査研究に利用するかは、研究計画が、研究倫理審査で承認されるごと<br>に総合安全衛生管理機構HPで公開します。<br>その際に同意を撤回することも可能です。

個人を特定出来ない形でのデータの研究目的利用に同意します。

![](_page_16_Picture_47.jpeg)

※不明・未接種は空欄のまま提出してください。標準的な接種回数となっていますが、年齢等により接種回数が異なります。

備考欄(※母子手帳紛失等、何かコメントがありましたら、記入してください。)